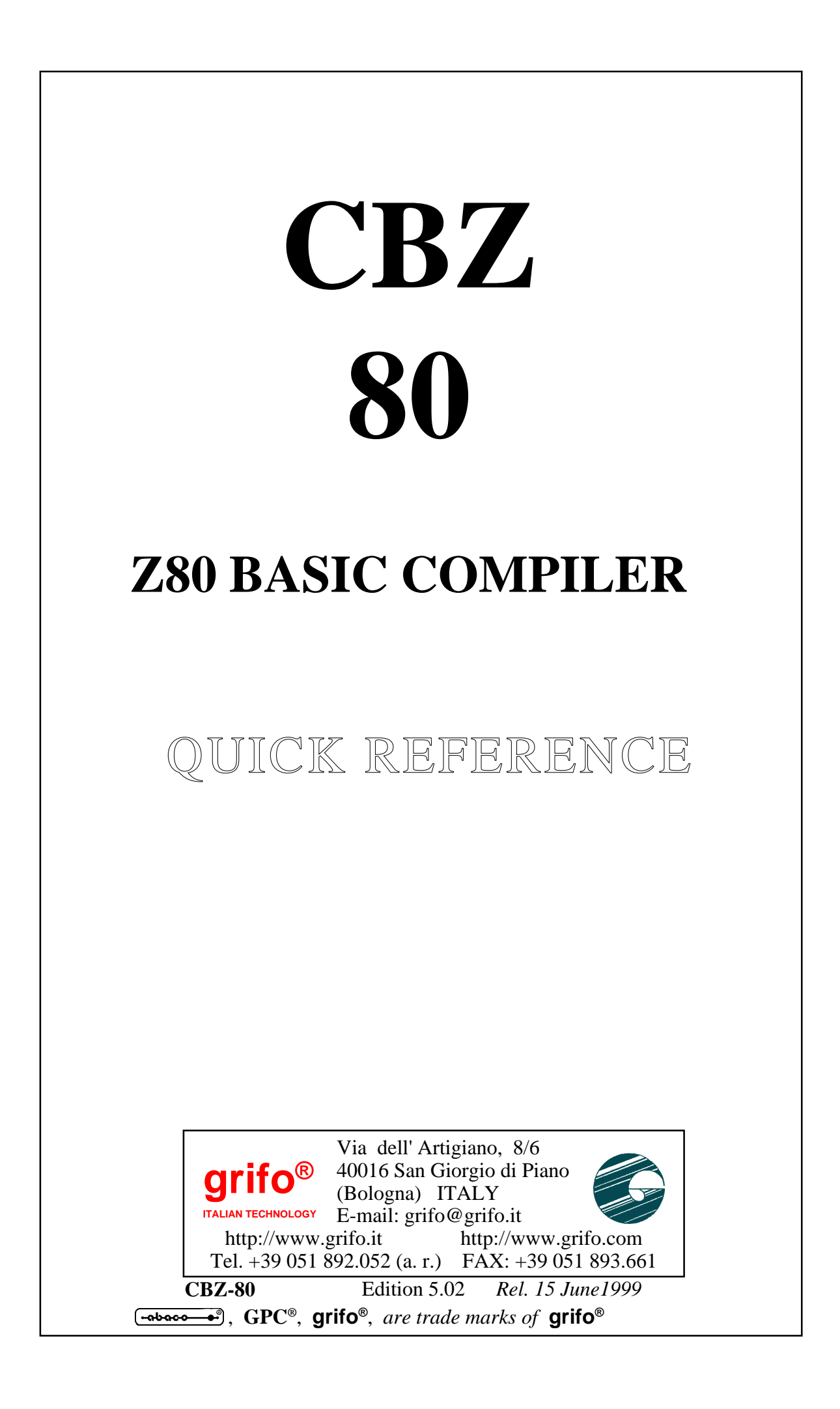

# **CBZ 80**

# **Z80 BASIC COMPILER**

## GUIDA RAPIDA

**CBZ-80** is a powerful software development tool which allows to create programs for all the Z80 Zilog-based boards.It features a complete support for single and double precision floating point variables up to 54 digits accuracy. The development environment is extremly friendly so that to cut off the developmnent time. The BASIC runs on eprom and the genereted code, by means of **GDOS®** features, runs on the on-board EEPROM or parallel EPROM; this way the need to use external hardware (such as in circuit emulator, EPROM programmer, etc.) and the debugging time are drastically reduced. Code productivity and hardware interventes ease make this BASIC compilaer an unparalleled professional work tool at all levels.

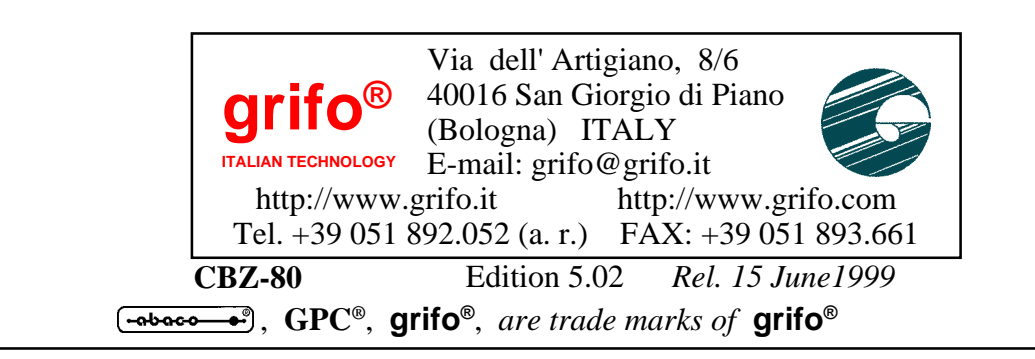

## **DOCUMENTATION COPYRIGHT BY grifo**® **, ALL RIGHTS RESERVED**

otherwise, without the prior written consent of **grifo**<sup>®</sup>. No part of this document may be reproduced, transmitted, transcribed, stored in a retrieval system, or translated into any language or computer language, in any form or by any means, either electroni, mechanical, magnetic, optical, chemical, manual, or

#### **IMPORTANT**

**EXECUTE INFORTANT**<br>Although all the information contained herein have been carefully verified, **grifo**® assumes no responsability for errors that might appear in this document, or for damage to things or persons resulting from technical errors, omission and improper use of this manual and of the related software and hardware.

**SECUTE ASSERVES THE FIGHT COMPILER COMPILER STATE OF ALCORATION** THIS discussed features and specification of its products at any time, without prior notice, to obtain always the best product. **grifo**® reserves the right to change the contents and form of this document, as well as the always the best product.

## **SYSMBOLS DESCRIPTION**

In the manuam couls appear the following symbols:

Attention: Generic danger

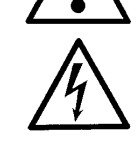

Attentione: High voltage

#### 40016 San Giorgio di Piano **Trade Marks**

 $\text{Coker}$  ,  $\text{GPC}^{\circledcirc}$ , **grifo**<sup>®</sup> : are trade marks of **grifo**<sup>®</sup>.  $\mathbf{u}$ . and that matrix of  $\mathbf{y}$  in  $\mathbf{v}$ . Other Product and Company names listed, are trade marks of their respective companies.

$$
\begin{array}{|c|c|}\hline \text{-(abacc & \bullet)} \text{(bu)} \\\hline \end{array}
$$

# **GENERAL INDEX**

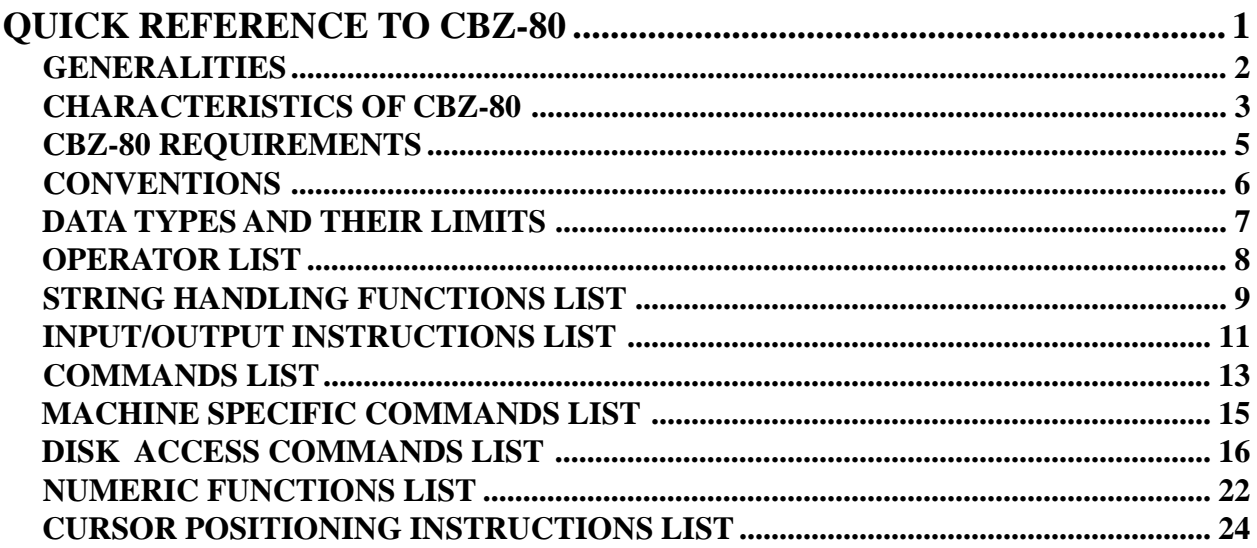

2

# **FIGURE INDEX**

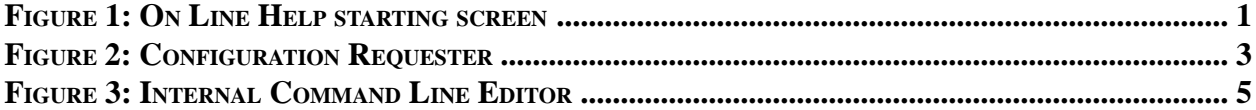

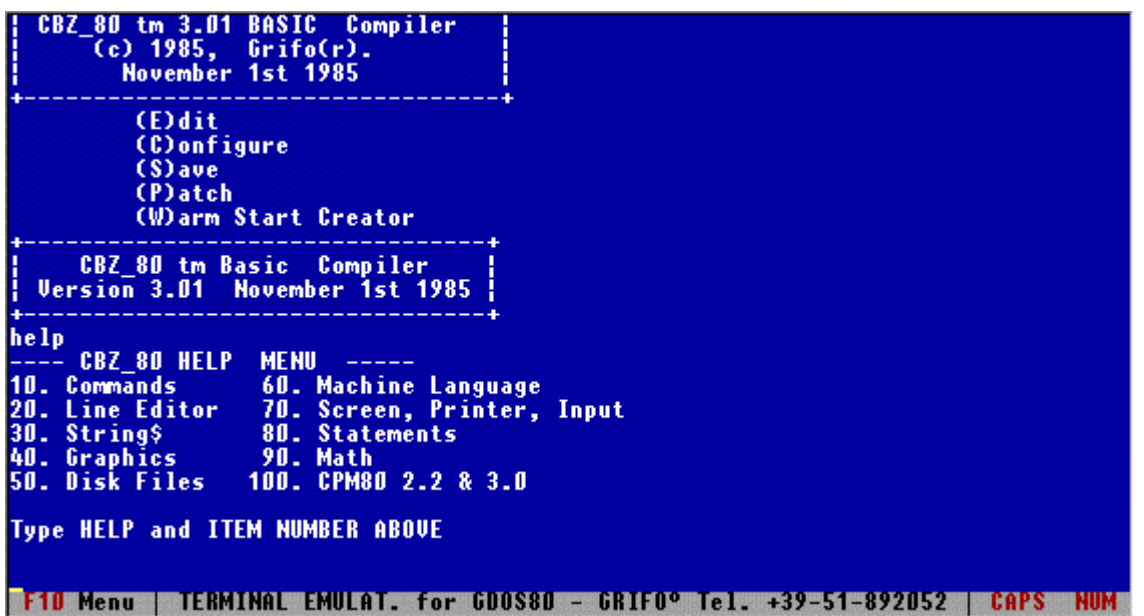

**-aboco** 

**FIGURE 1: ON LINE HELP SCREEN**

#### **QUICK REFERENCE TO CBZ-80**

This quick reference to CBZ-80 programming language lists all its keywords, along with a short description of function and use.

**CBZ-80** is a powerful software development tool which allows high-level programming in BASIC on all the **grifo®** boards based on Z80 microprocessor family. The code compiled by **CBZ-80** needs to use the functions and features of **GDOS 80**, a rom-based Operating System. The development environment is extremly friendly and achieves to reduce the development time, being anyway compliant to the operational feeling of all the BASICs. Unexperienced programmers will be able to take advantage of its numberouses commands and functions, becoming productive in few hours of work, while experienced programmers won't need any training. However the great code performance and the rapidity of hardware intervents make the **CBZ-80** an unreplaceable work instrument for all the applications.

The compiler supports mathematic functions, control applications, data base management, interfacing to generic consoles, Operating System calls and many other features designed to solve industrial automation problems. The progrsmmer can choose between to develop structrured code an non-structured code, obtaining a level of efficence and flexibility hard to see in other development tools of equal price.

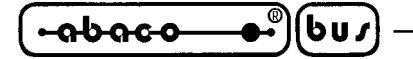

#### **GENERALITIES**

**CBZ-80** is a composite programming and development environment made by a set of independent items which the programmer has the liberty to use or not use without any limitation. Wishing to make comparisions amongst **CBZ-80** and other well-known BASIC programming tools, we detect that **CBZ-80** has an environment similar to GWBASIC's one and instruction set comparable to the QUICKBASIC's one.

**CBZ-80** enables to take the greatest advantage of the hardware resources from the boards you are using, because you may use them directly by the high-level instructions, without no need to develop specific firmware. For example, **CBZ-80** has the capacity to manage hardware resources like serial lines, printers, mass storage devices, operator interfaces, etc.

**CBZ-80** software package is made up by a set of disks, a rich reference manual and a great number of examples (both source and compiled code) showing how to employ the control board's hardware resources.

| <b>Double Precision accuracy 6-54</b>                                              | OOOE        | 00014?                                     |  |
|------------------------------------------------------------------------------------|-------------|--------------------------------------------|--|
| <b>Single Precision accuracy 2-52</b>                                              | 0006        | 00006?                                     |  |
|                                                                                    |             |                                            |  |
| Scientific Precision. 2 to DBL                                                     | 0006        | 00006 ?                                    |  |
| Maximum File Buffers Open 0-99                                                     | 0002        | 00002?                                     |  |
|                                                                                    |             |                                            |  |
| Array Base <b>Brand Base Brand Brand Base</b>                                      | 0000        | 00000?                                     |  |
| Rounding number 00 to 99                                                           | 0031        | 00049?                                     |  |
| Default Variable Type:                                                             |             |                                            |  |
|                                                                                    |             |                                            |  |
| <i>nteger,<s>ingle or <d>ouble I</d></s></i>                                       |             |                                            |  |
| Test Array Bounds <v n="">. N</v>                                                  |             |                                            |  |
| Convert to Upper case <y n="">. N</y>                                              |             | $\begin{array}{c} 2 \\ 2 \\ 2 \end{array}$ |  |
|                                                                                    |             |                                            |  |
| CPM80 tm 2.2 and 3.0 SPECIAL Configuration See Appendix                            |             |                                            |  |
| Default CLEAR nnnn Memory Size                                                     | 03E8        | 01000?                                     |  |
| Clear Screen String (Hex Code)                                                     | 000C        | 00012 ?                                    |  |
|                                                                                    |             |                                            |  |
| Clear End of Line. (Hex Code)                                                      | 4B1B        | 19227?                                     |  |
| Clear End of Page. (Hex Code)                                                      | 6B1B        | 27419 ?                                    |  |
| Cursor (off) string (Hex Code)                                                     | <b>501B</b> | 20507?                                     |  |
|                                                                                    |             |                                            |  |
| Cursor (on) String (Hex Code)                                                      | 401B        | 19739 ?                                    |  |
| KKEY>.<br>List Previous Line                                                       | 0005        | 00005                                      |  |
| List Next Line <rey>.</rey>                                                        | 0018        | 00024                                      |  |
|                                                                                    |             |                                            |  |
| List 1st line AKEY>.                                                               | 0013        | 00019                                      |  |
| List Last Line<br><b>KREY&gt;.</b>                                                 | 0004        | 00004                                      |  |
|                                                                                    |             |                                            |  |
| F10 Menu   TERMINAL EMULAT. for GDOS80 - GRIFO° Tel. +39-51-892052  <br><b>NUM</b> |             |                                            |  |

**FIGURE 2: CONFIGURATION REQUESTS**

#### **CBZ-80 FEATURES**

Fundamentally **CBZ-80** has two main working modalities: configuration mode and source development mode. The main characteristics of these two modalities are described as follows:

- Configuration mode: in this situation becomes possible to set many inernal parameters of the compiler which affect directly or indirectly the code generation.
	- Precision of floating point variables (from 2 to 54 digits)
	- Maximum number of open files at the same time (from 0 to 99)
	- Method of enumeration of the indexes for arraies and matrixes
	- Approximation threshold for real variables
	- Type of undeclared variables
	- Array bounds check
	- Automatic uppercase conversion
	- Dimensions of indexed memory
	- Shortcuts to the most frequently used editor functions
	- Console control sequences. By default **CBZ-80** is configured for supporting the ADDS VIEWPOINT standards, which is used by **GET 80** and all the **QTP xxx** operator interfaces.
		- Memory area dedicated to chains
- Source development mode: this is the situation normally used by the end user and it includes the editor, the compiler and the debugging environment. Use of this mode is common to all languages, it allows to:
	- 1) write and correct the source of the application (this phase can be performed by the integrated editor or an external ASCII editor, like the **GET 80**'s one ).
	- 2) upload the source to the board using the features of **GDOS 80** file system.

**grifo® ITALIAN TECHNOLOGY**

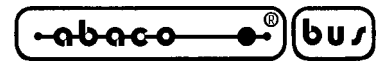

- 3) compile the uploaded program, to get the compiled code. In case of error, please return back to point 1
- 4) execute the compiled code directly on the control board . If during the functional test of the program problems are detected, you must go back to point 1
- 5) recompile the code in the final **GDOS 80** executable form (for example ready for EPROM, or FLASH EPROM burning).

Amongst the many characteristics of this development environment, we remind:

- Numbered or unnumbered BASIC source code; when line numbers are not used entry points are indicated by labels.
- Standard syntax; it allows to reuse code written and already tested on other BASIC programming environments.
- Four different data types: integer, single and double floating point, string.
- Wide range of operators including mathematical, relational, logical and shift operators.
- Complete set of mathematic functions including trigonometric and trascendental functions.
- Support for the most commonly used numeration bases (binary, hexadecimal, octal and decimal).
- Instruction set dedicated to the use of an operator interface (cursor positioning, partial or total screen clear, check for key pressed, data input, etc.). By means of these functions you may control the complete **QTP xxx** terrminals serie.
- Wide range of **GDOS 80** file system management instructions set. There is no more need for low-level memory and data area management. **GDOS 80** takes care of this by manipulating RAM data files, which can be created, deleted, renamed, copied, downloaded etc.
- Interesting string manipulation instructions set (concatenation, fragmentation, search, conversion etc.).
- Indexed management of a memory area, which can be addressed using pointers.
- Powerful control flow instructions set, which allows to perform itersations, single or multiple tests, define functions and procedures, run other programs etc.
- Basic low-level hardware resources management instructions set, like I/O instructions, direct memory access, machine language routines, absolute calls to external procedures etc.
- High level devices management instructions set, which, by means of **GDOS 80** features, allows easy use of peripherals like printers and serial lines.
- Different compilation modalities which permit to optimize compilation times and compiled code.
- Complete management of chain technique, which makes possible to run any number of programs sequentially with data forward communication. Using this powerful feature, the problems of automaton involving great amounts of data and code can be easily solved.
- On line help, easy to use and capable to give a whole description of any part of **CBZ-80**, makes training faster.
- No license fee or overcharge, developers are free to create progreams without even informing **grifo®**.

**ITALIAN TECHNOLOGY Grift**<sup>®</sup>

80 Ready CBZ 80.HLP DEMO.ZBA DEMO.BAK  $680$  $\overline{R}$ ∑80 Ready<br>ïD C:DEMO.ZBA 80 Ready **REM Demo program for CBZ 80**<br>DIM i% 1001 00002 00003 PRINT "Demo program"<br>FOR i%=0 TO 50<br>PRINT USING"###",i%; 00004 00004 FRINT<br>00005 FOR i%<br>00006 PRIN<br>00008 STOP<br>CBZ\_80 Ready i% **RUN** Demo program 10 11 12 13 14 15 16 17 18 19 20 21 22 23 24 25 2<br>37 38 39 40 41 42 43 44 45 46 47 48 49 50  $3\frac{4}{31}$   $31\frac{5}{32}$   $33\frac{6}{33}$  $\bf{8}$ 9 27 28 29 34 35 36 38 42 43 44 45 .<br>eak in 00008<br>1Z\_80 Ready CR7 F10 Menu | TERMINAL EMULAT. for GDOS80 - GRIFOº Tel. +39-51-892052 | CAPS NUM

**-aboco** 

**FIGURE 3: INTERNAL COMMAND LINE EDITOR**

#### **CBZ-80 REQUIREMENTS**

Only three elements are required to be immediatly up and running:

- A Z80 based control board like:

**GPC® 80F GPC® 81F GPC® 011 GPC® 15A GPC® 15R GPC® 153 GPC® 154 GPC® 150**

- A **GDOS 80** operating system for the desired control board.

- A personal computer, connected to the control board through a serial line.

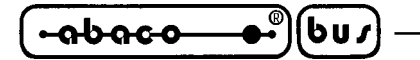

#### **CONVENTIONS**

This quick reference uses the following typographic conventions:

**KEYWORDS** (boldface uppercase) Keywords of CBZ-80.

*<placeholders>* (enclosed in angular brackets) Variables, expressions, constants or other informations needed on each particular situation.

[*optional values*] (enclosed in square brackets) Items that are not required.

*item repeating ...* (followed by ellipsis (three dots)) You may add items with the same form.

#### **DATA TYPES AND THEIR LIMITS**

Here follows a list of the data types provided by **CBZ-80,** their bound values and their memory occupation in bytes.

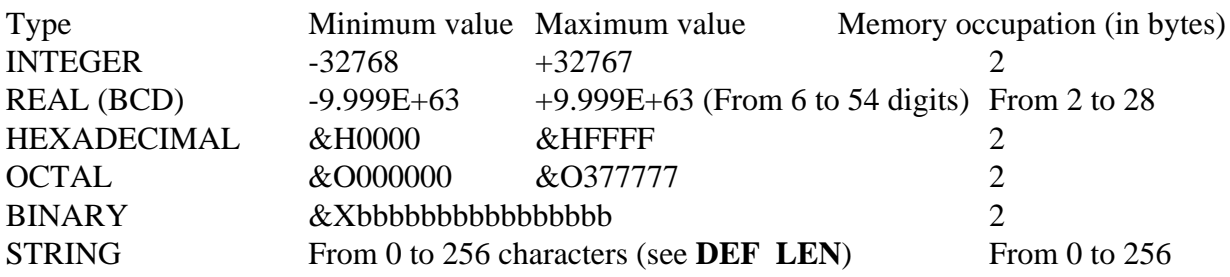

Overflow errors are raised only for BCD type.

To implicitly declare the type of a variable you shold write its name followed by an opportune character, e.g.: **DIM** B% declares B% as an integer.

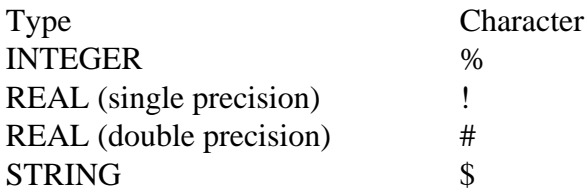

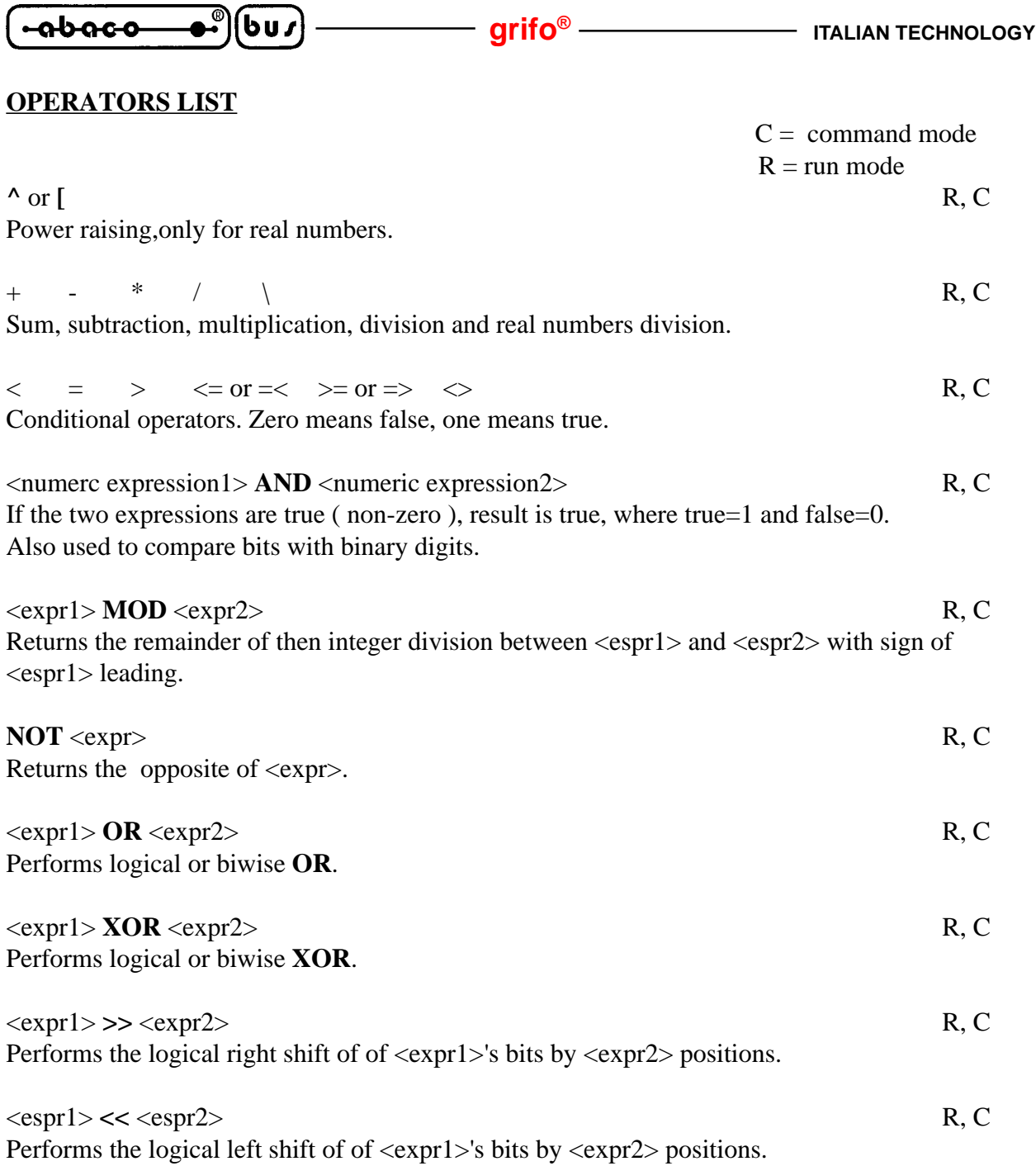

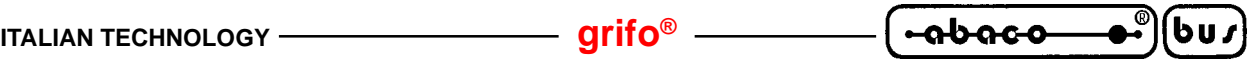

#### **STRING HANDLING FUNCTIONS LIST**

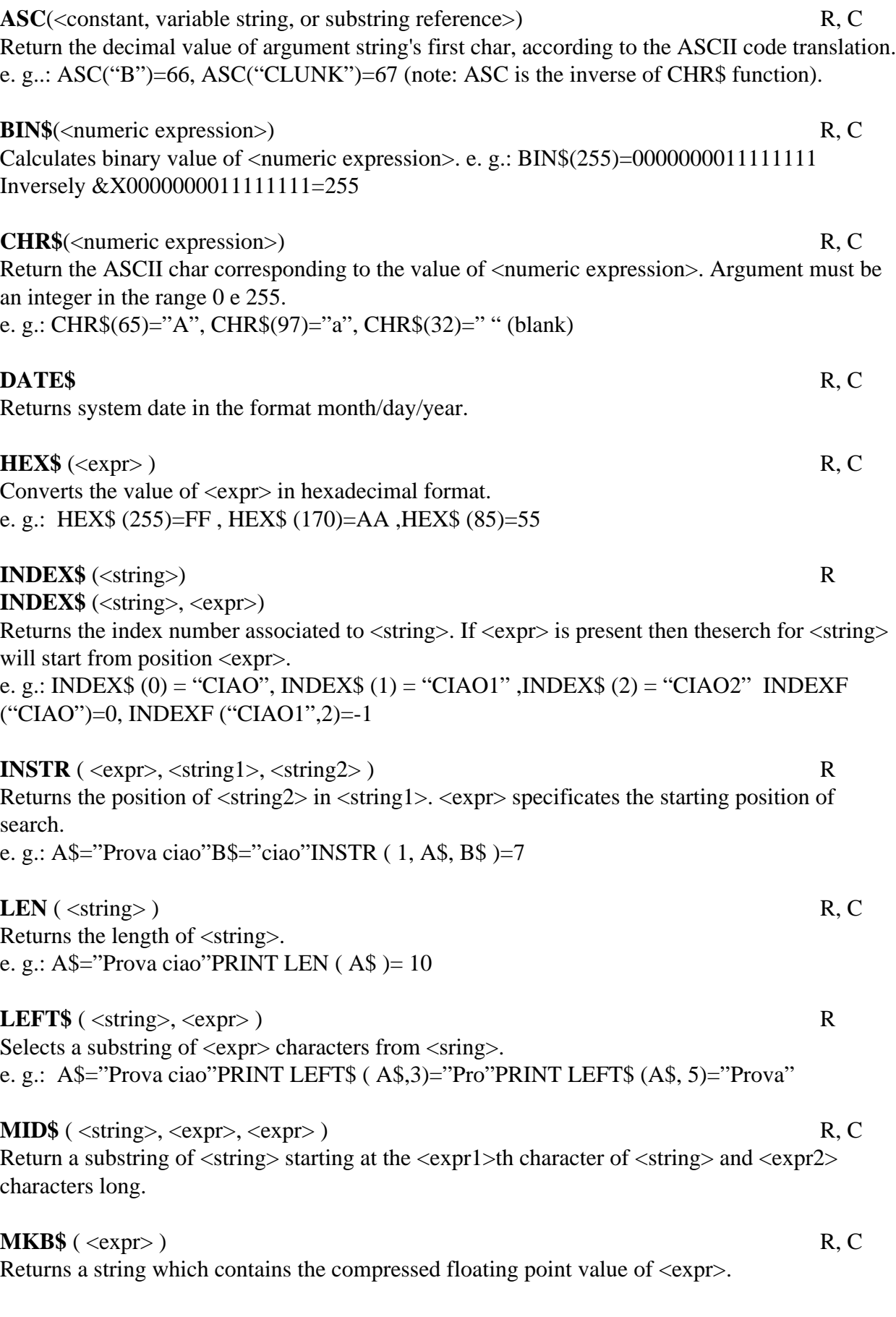

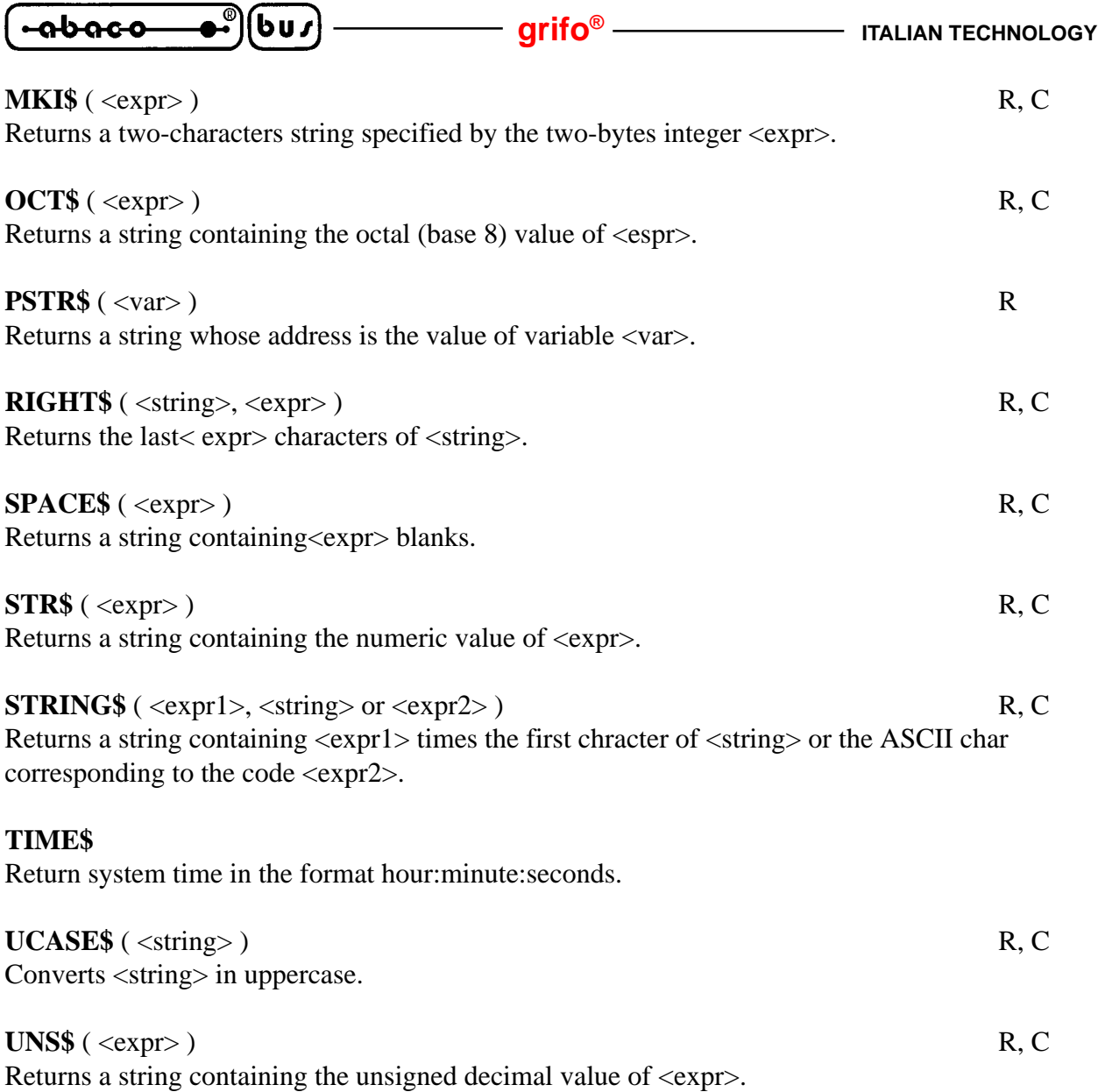

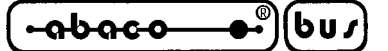

#### **INPUT/OUTPUT INSTRUCTIONS LIST**

#### **CLS** R, C

Clears the screen and postions the cursor in the upper left corner.

CLS <numeric expression >: Fills the screen with characters whose ASCII code is specified by <numeric expression >.

CLS LINE : Clear the line where the cursor finds.

CLS PAGE : Clears from the cursor position to the bottom of the screen.

#### **DEF TAB** = <number> R

Defines the number of characters (blanks) printed by a tabulation in the commands **PRINT** , **PRINT**# or **LPRINT** , ranging from 1 to 255 (default 16).

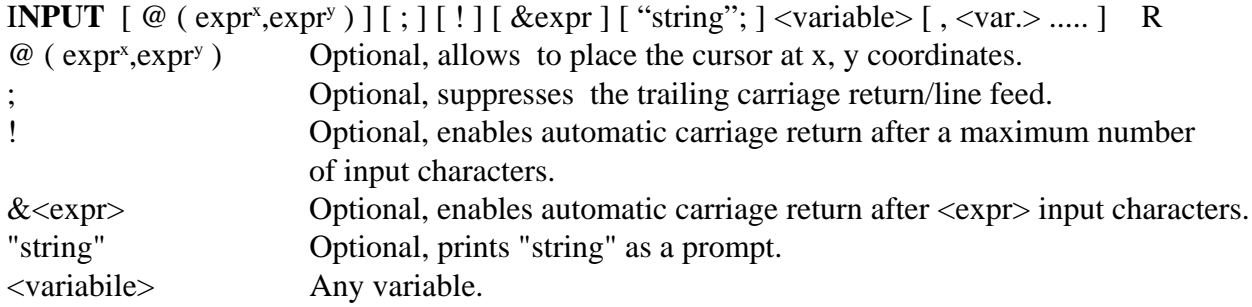

INPUT is used to input numeric or string values from keyboard into variables.

#### **INKEY\$** R

Returns a string containing the key pressed. If no key has been pressed then returns an empty string.

e. g..: Type "A" ,A\$=INKEY\$, A\$="A"

**LINEINPUT**  $\lceil \omega \rceil$  (expr.x, expr.y )  $\lceil \cdot \rceil$  [! ]  $\lceil \omega \rceil$  [ "string";  $\lceil \omega \rceil$  <variable string> R **LINEINPUT** is analog to **INPUT** exept for it can input only into string variables. **LINEINPUT** accepts any ASCII value.

**LPRINT** [ variables, constants, ... ] R, C Prints the value of its arguments to the printer. Precede it by a colon character  $\langle::\rangle$  to use it in the Standard Line Editor (:LPRINT).

#### **PAGE** R, C

Returns the current line position of the printer.

**PRINT**  $\lceil$  {  $\oslash$  or % } ( <expr1>, <expr2> ) **] USING** <format string>; <expr>;  $\lceil$  **USING** ... ] [ <list of values to print> ] R, C

Writes informations to the current device, normally the screen.

@ and % with <expr1> and <expr2> allow to place the cursor anywhere on the screen, **USING** <format string> allows to format the text.

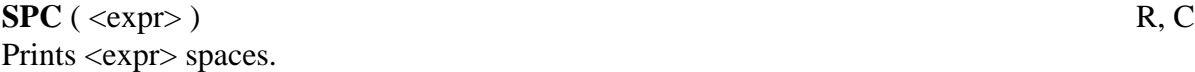

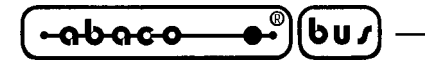

**TAB** ( $\langle \text{expr}\rangle$ ) R Moves cursor to the position <expr>.

**WIDTH [ LPRINT ] [ = ] <expr>** Sets the print width for **PRINT** or **LPRINT**.

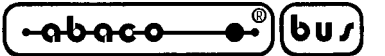

#### **COMMANDS LIST**

**APPEND** <line number> <file name>

Inserts partof a program or an ASCII subroutine ( without lin numbers ) starting from the specified line. e. g.: APPEND 1000 PROGRAM.ASC

**APPEND<sup>\*</sup>** <line number> <file name>

Deletes REM's and blankc from an ASCII saved file, saving space in memory.

#### **AUTO**

Starts auto line number enumeration.

AUTO <number> Starts auto enumeration from <number> line number.

AUTO <number>,<increment> Starts auto enumeration from <number> line number and <increment> as increment step.

AUTO ,<increment> Starts auto enumeration with <increment> as increment step.

#### **DELETE** <line number1> - <line number2>

Every line with number ranging from  $\langle$ line number1 $>$  to  $\langle$ line number2 $>$  is deleted.  $\langle$ line number2> must be greater than <line number1>.

**DIR** <drive>

Lists the directory of the specified drive.

#### **EDIT** <line>

 $E$  <line>

Used to correct a specified line. Its sub-commands make the editing easy and fast.

I-Enters in Insert mode, exits pressing <ESC>.

X-Go to the end of the line and enter insert mode.

<n>D-Deletes <n> characters from the current cursor position.

 $\langle n \rangle C \langle key \rangle$ -Replaces from the character under the cursor with  $\langle key \rangle$  character  $\langle n \rangle$  times.

H-Deletes everything from the current cursor position to the end of the screen and enters insert mode.

 $\langle n\rangle$ S $\langle \langle key\rangle$ -Searches the  $\langle n\rangle$ th occurrence of  $\langle key\rangle$ .

L-Lists line being edited, then performs a carriage return/line feed.

A-Aborts changes, restores the line like it was before the editing.

 $\langle n\rangle K \langle key\rangle$ -Deletes text from cursor to the  $\langle n\rangle$ th occurrence of  $\langle key\rangle$ .

 $\langle n \rangle \langle SP \rangle$ -Moves cursor  $\langle n \rangle$  characters to the right.

 $\langle n \rangle$   $\langle$  RS  $>$ -Moves cursor  $\langle n \rangle$  characters to the left.

<ESC>-Exits insert mode and waits for a new command.

<ENTER>-Exits EDIT and lists the changed line.

<BREAK>-Abort key, exits EDIT session, no changes made.

**FIND** <string>

**FIND** #<string>

Locates text in a program, very useful with EDIT command, to find the next string type ";" or FIND <ENTER>.

Character "#" allows to find a line by its number.

e. g.: FIND #1234508000 GOTO 12345

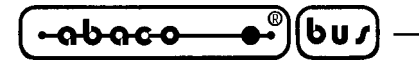

#### **HELP**

**HELP** <number>

Activates HELP menu, press the space key to continue, to exit you must reach the end of the HELP sequence.

If a number is specified then only that **HELP** item will be showed.

**L[IST**]  $[+]^*$  < line number > or < label >

Used from the Standard Line Editor, allows to list the content of the current program to the screen.

#### **LLIST**

Same syntax as **LIST**, sends its output to the printer.

#### **LOAD**  $[$   $*$   $]$   $[$   $\lq$   $]$   $\lq$   $\lq$   $\lceil$   $\lq$   $\rceil$   $\lq$   $\lceil$   $\lq$   $\rceil$   $\lq$   $\lceil$   $\lq$   $\rceil$   $\lceil$

Used from the Standard Line Editor,allows to load into memory an ASCII-saved or a compiled program. If the program doesn't have line numbers they will be added with one as increment . LOAD \* deletes comments and unnecessary blanks to save space in memory. e. g.: LOAD PROVA.ZBA

#### **MEM**[**ORY**]

In command mode, returns informations about the use of the memory.

#### **MERGE**  $[$  "  $]$  <file name>  $[$  "  $]$

Merges a line-numbered program on disk with the program in memory.

#### **NEW**

Deletes the program in memory.

#### **QUIT**

Exits from CBZ-80.

**RENUM** [ new ] [, [ old ] ][, increment ] Recalculates the line numbers.

**RUN**  $[$  + or  $*$   $]$   $\lceil$   $\lceil$  Compiles and runs a program.

**SAVE**  $[$ [ + or  $*$  ][ "  $]$  <file name> [ " ]] Saves the program in memory.

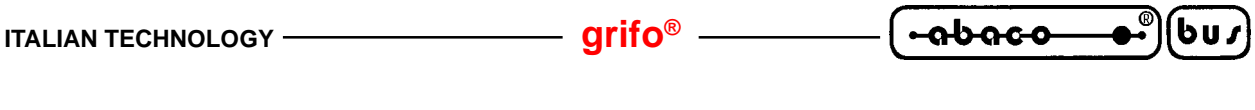

### **MACHINE SPECIFIC COMMANDS LIST**

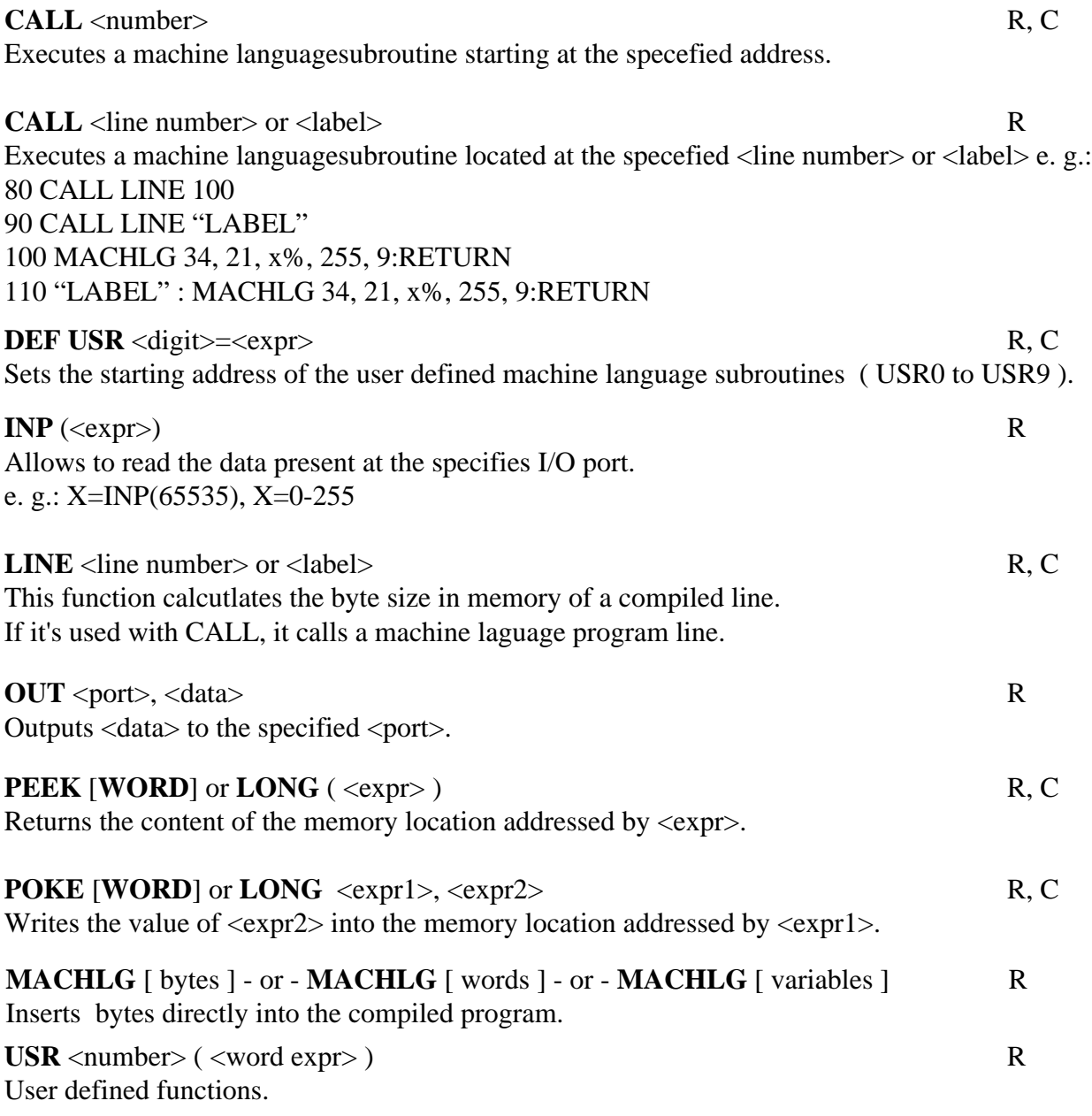

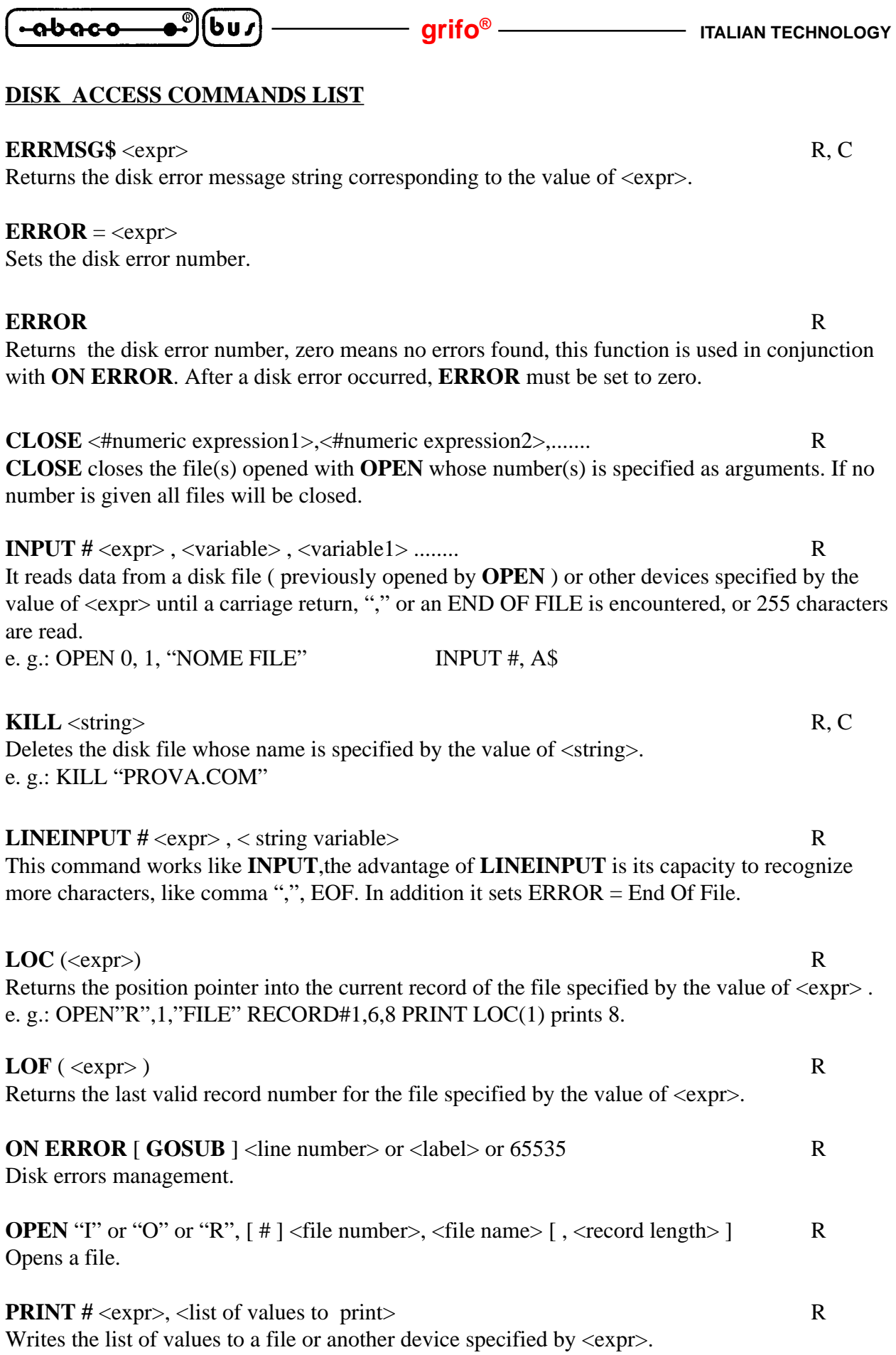

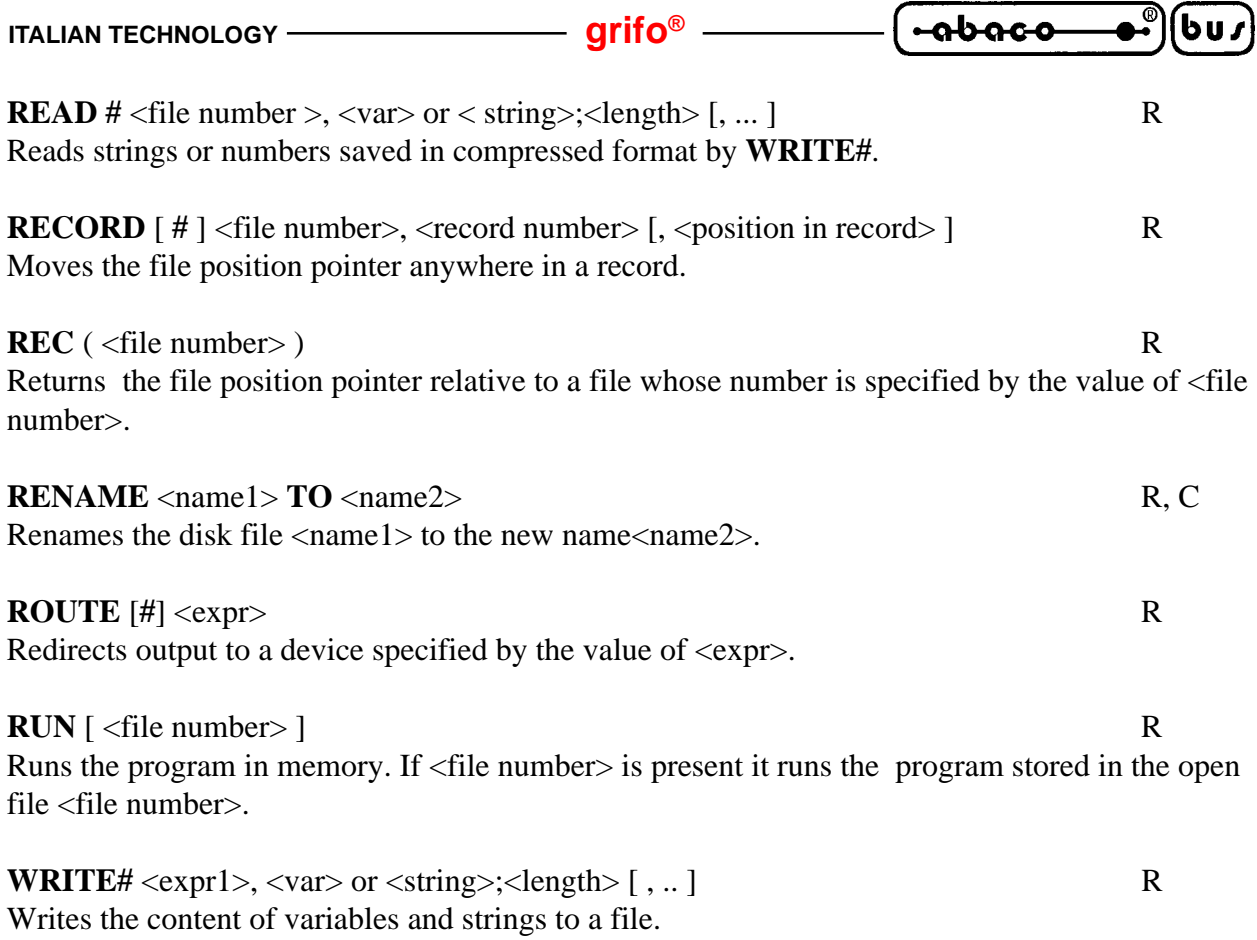

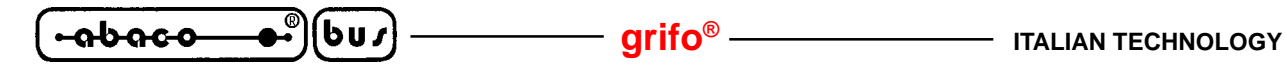

#### **INSTRUCTIONS LIST**

#### **CLEAR** R, C

Sets all varibles to zero or to a null value. **CLEAR** <number> Sets aside <number> bytes for INDEX\$. **CLEAR END** Clears all variables not being used. **CLEAR** INDEX\$ Sets all elements of INDEX\$ array to empty strings.

#### **DATA** <list of constants>, ..... ,....

It stores string and/or numeric comma-separated constants that can be stored into variables by the **READ** instruction. **DATA** instructions may appear anywhere in the program, the constants are read in the order they are written in the program lines.

#### **DEF** R

DEFINT <numeric variable>, ...., .... :Defines as % integer the listed variable(s). DEFSNG <variabile numerica>, ...., .... :Defines as ! single precision the listed variable(s). DEFDBL <variabile numerica>, ...., ..... :Defines as # double precision the listed variable(s). DEFSTR  $\langle$ variabile numerica $\rangle$ , ...., .... :Defines as  $\$  string the listed variable(s).

#### **DEF FN**  $\langle \text{variable} \rangle = \langle \text{expression} \rangle$

Sets a function, specified by  $\langle$  expression $\rangle$ , to be executed by  $FN \langle$  variable $\rangle$ .

#### **DEF LEN** <number> R

Sets the default length of strings, ranging from 1 to 255 .

#### **DELAY** <expr> R, C

Produces a delay of  $\langle \text{expr} \rangle$  milliseconds, the precision of timing depends on the CPU clock.

#### **DIM** R

Preserves an area of memory to store declared strings and arrays, it guarantees enough space in memory to satisfy the demand of room in every variable declaration. **DIM** automatically initializes the variables decleared in it.

e. g.: DIM A\$(30),Q(100),Z(5,2), DIM X7(X,Y),X8(X,X,X), DIM C\$(100\*3)

#### **DO** ....... UNTIL R

**DO** instruction determins the entry point of a loop that will be executed until the expression after **UNTIL** is TRUE.

#### **ELSE** <line number> or <label> R, C

**ELSE** <instruction>

Used in conjuction with the **IF** instructions,executes the code following it whether the condition after **IF** is FALSE.

#### **END** R

Stops the program and returns to the operating system.

#### **END FN** =  $\langle \text{expr} \rangle$  R

Used to close the **LONG FN** instruction.  $\langle \exp \rangle$  can be any numeric type expression if long expression is numeric and MUST be a string if type of long expression is string.

#### *Page 18 CBZ-80 Rel. 5.02*

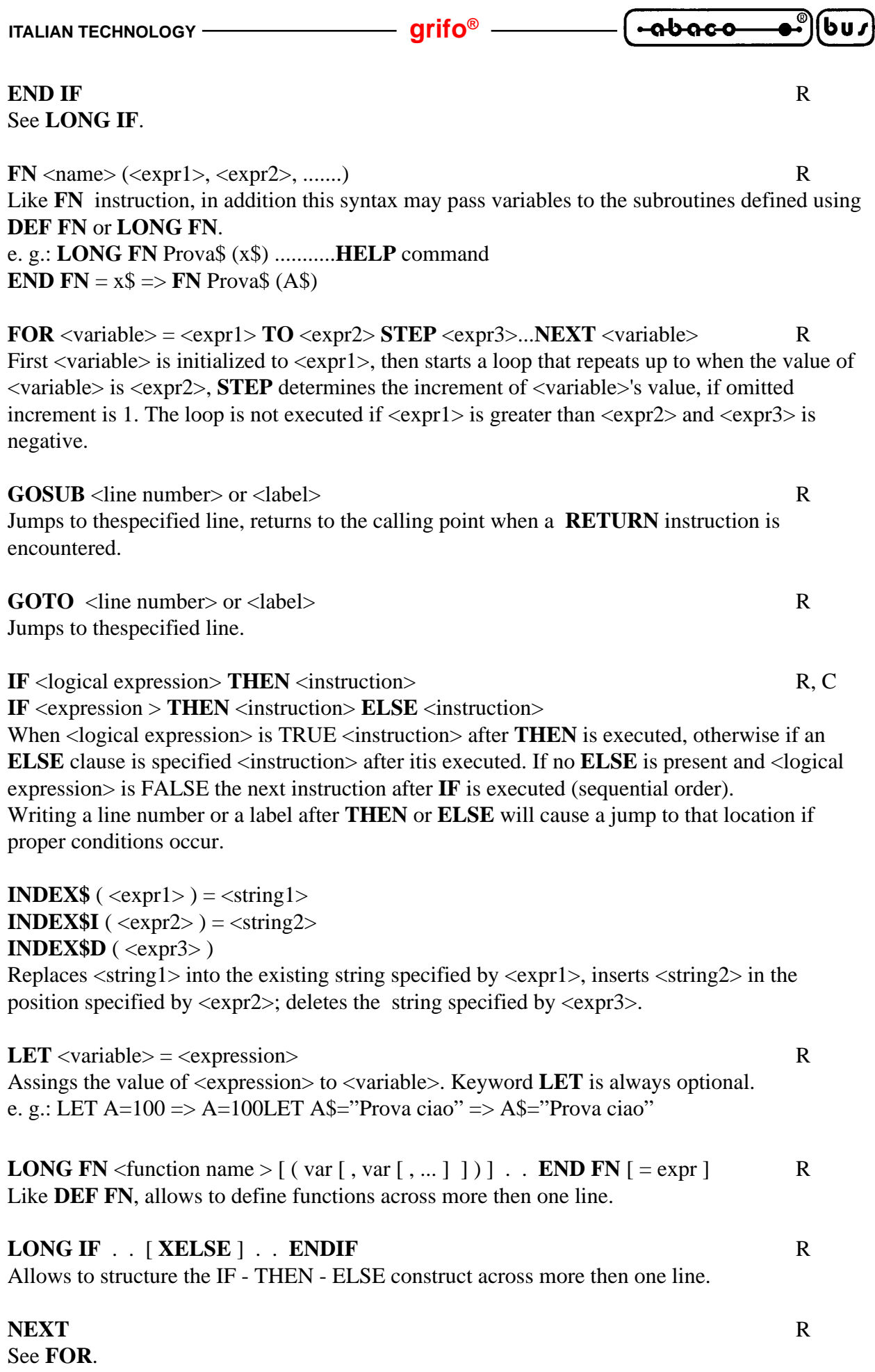

 *CBZ-80 Rel. 5.02 Page 19*

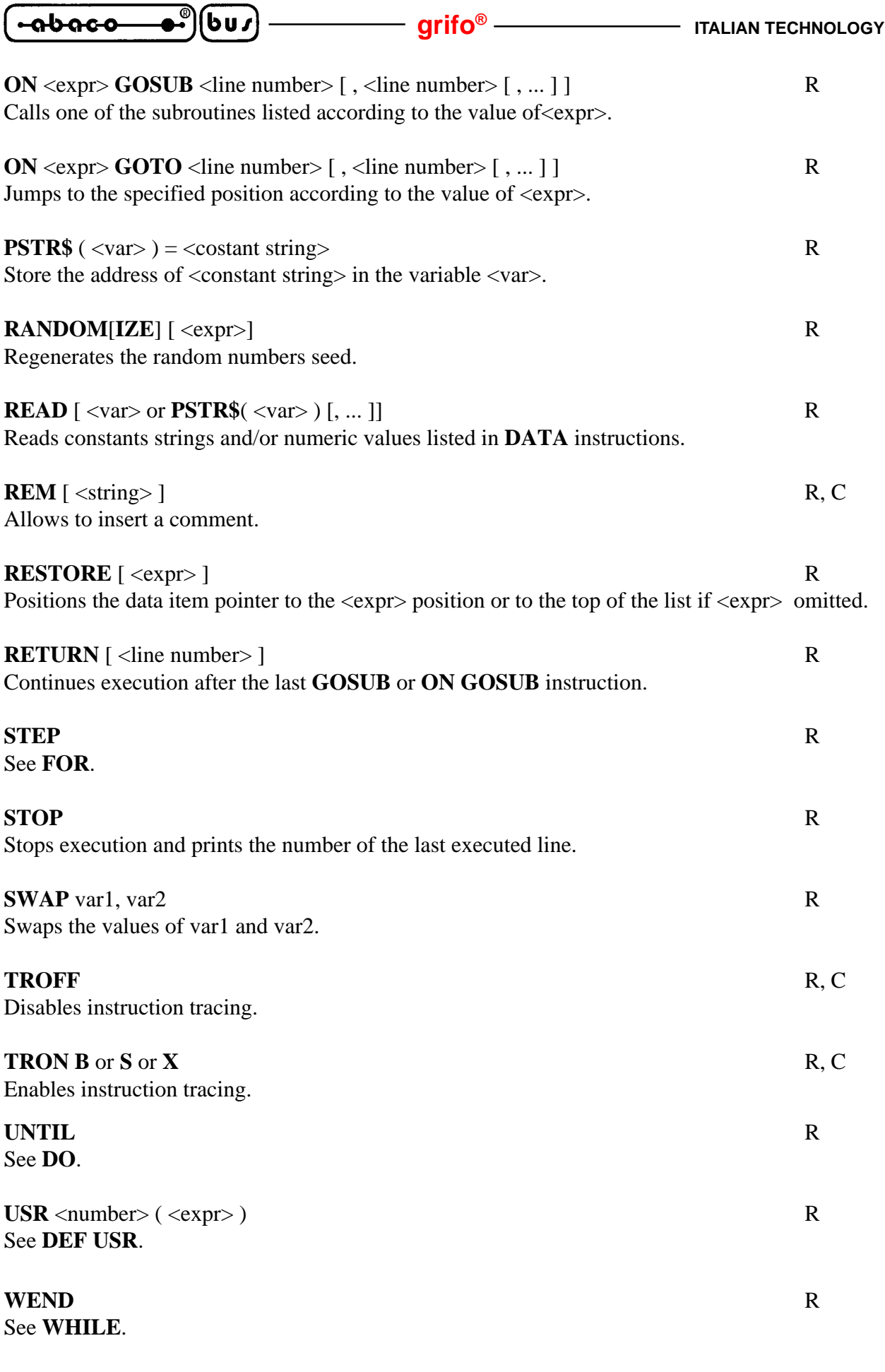

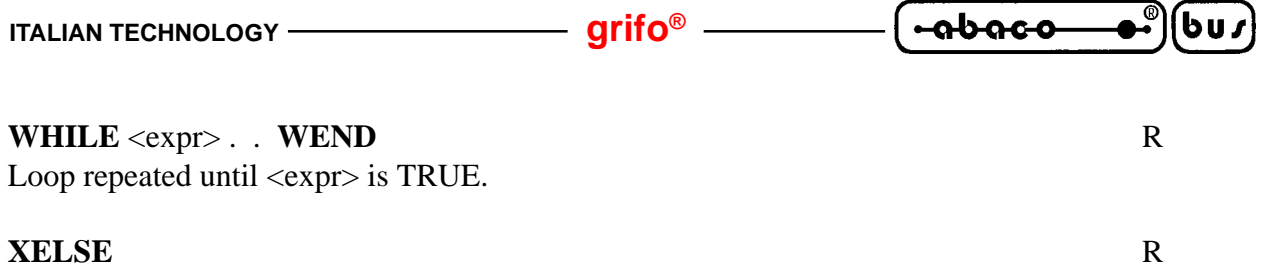

See **LONG IF**.

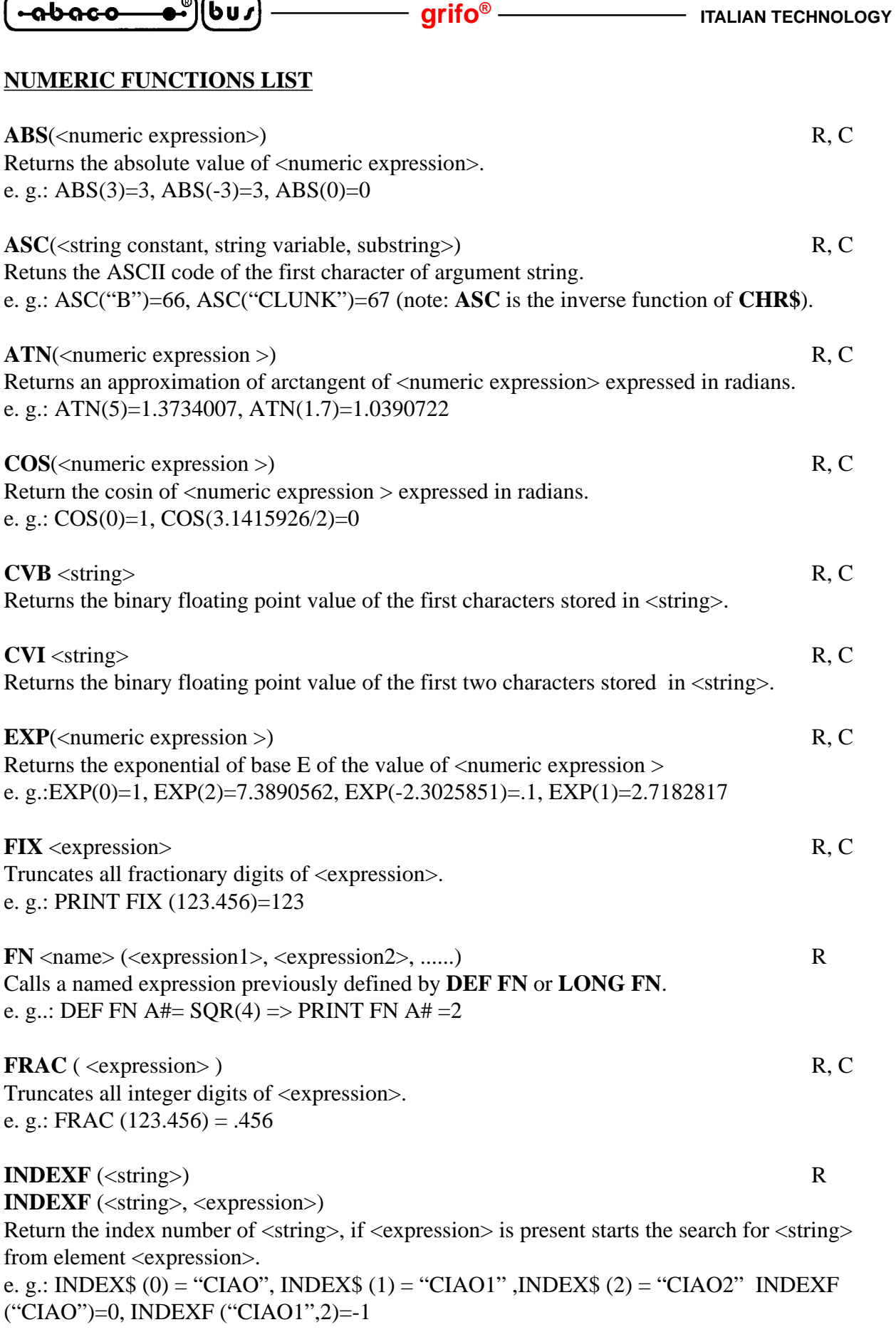

 $\overline{\phantom{a}}$ 

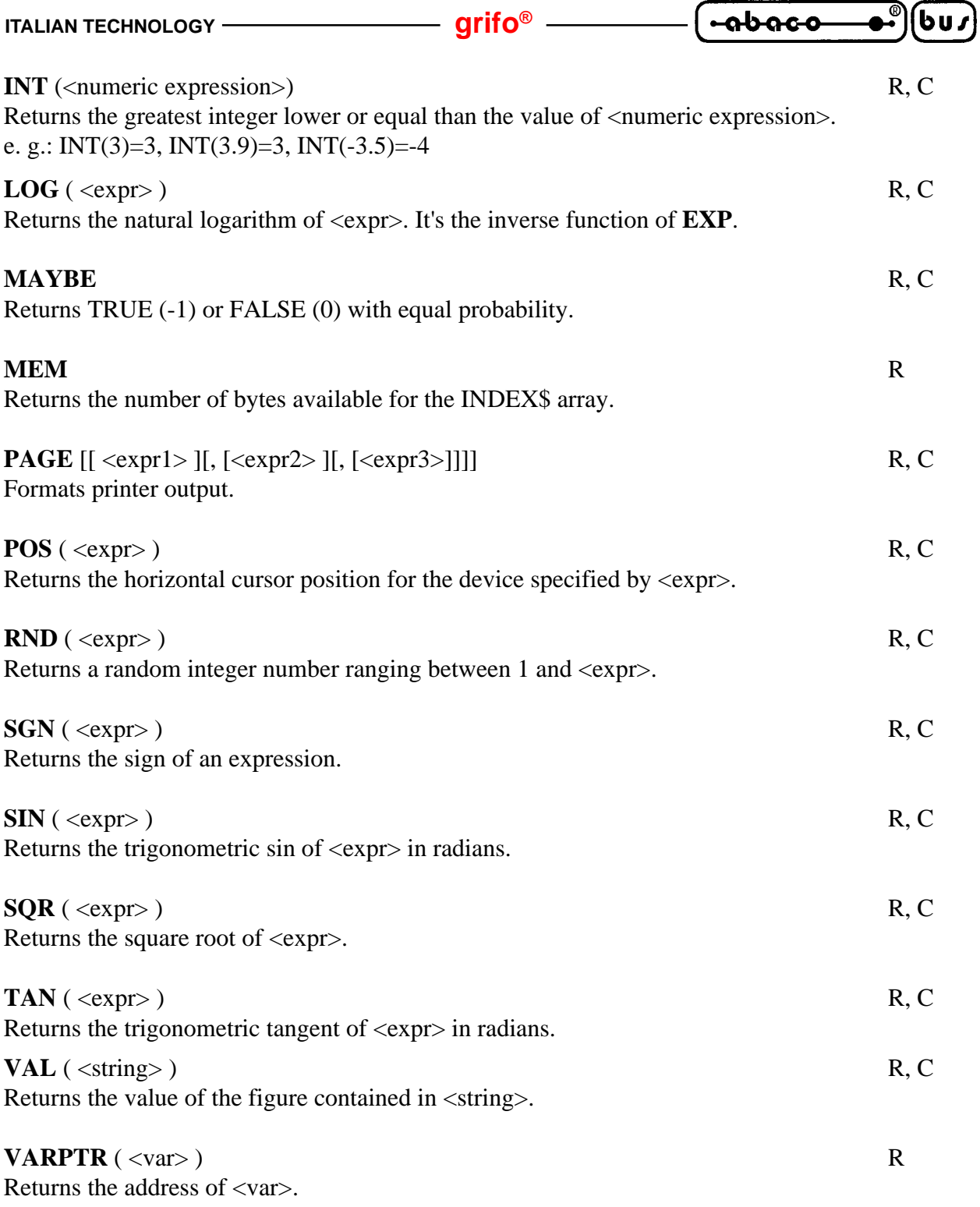

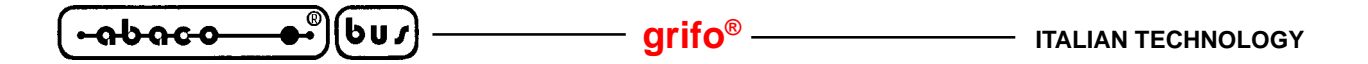

#### **CURSOR POSITIONING INSTRUCTIONS LIST**

**LOCATE** <exprx>, <expry>, [ <exprcursor> ] Positions the cursor at the coordinates specified by  $\langle$ exprx> and  $\langle$ expry>. Optionally can turn on or off the cursor. (zero=off, non-zero=on).